## **Eine Umfrage mit MS Forms über den eigenen Unterricht erstellen:**

Eine Befragung ist ein wichtiges Feedback, - Evaluations- und Qualitätssicherungsinstrument. Daher nutze ich diese Möglichkeit gerne regelmässig mit meinen Schüler:innen, um entsprechend Feedback über den eigenen Unterricht einzuholen.

Mit Microsoft Forms bietet Office 365 eine intuitive, einfache Möglichkeit, Umfragen zu erstellen. Anhand einer eigens erstellten Vorlage geht das so:

- 1. Logge dich bei office.com in dein SBL-Office 365-Konto ein.
- 2. Im Menubalken auf der linken Seite findest du die App MS Forms.
- 3. Öffne die App MS Forms. Du wirst auf die Startseite von MS Forms weitergeleitet.
- 4. Ich habe unter folgendem Link eine Vorlage für eine Umfrage über den Fachunterricht erstellt:

https://l.fobizz.com/21ae0ec9

5. Öffne die Vorlage und klicke auf Duplizieren, um die Vorlage für eine eigene Umfrage zu verwenden:

Duplizieren Sie dieses Formular, um es als Ihr eigenes zu verwenden. **Duplizieren** 

M.

x.

ø PowerPoint

 $N$ OneNote

> Œ Forms

6. Nun kannst du die Vorlage für deine eigene Umfrage anpasse, z. B. so:

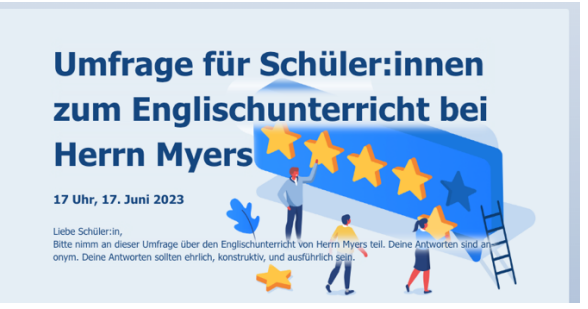

- 7. Wenn du mit deinen Anpassungen glücklich bist, musst du nur noch bei den Einstellungen folgende Angaben machen:
	- Nur Personen in meiner Organisation können antworten.
	- Eine Antwort pro Person.
	- Startdatum und Enddatum (inkl. Uhrzeit!) festlegen.

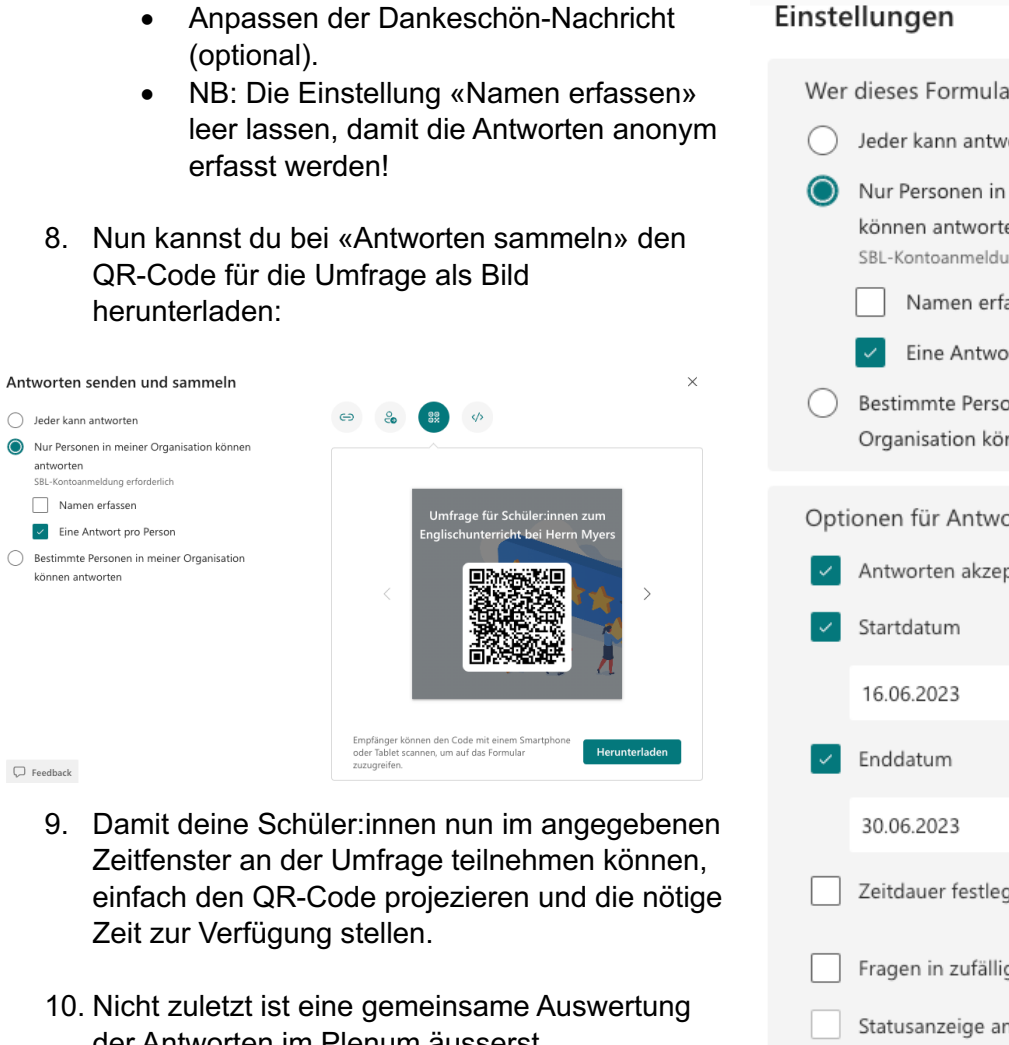

der Antworten im Plenum äusserst empfehlenswert. Für eine konstruktive, offene, und zielführenden Austausch ist die anonyme Antworterfassung zwingend!

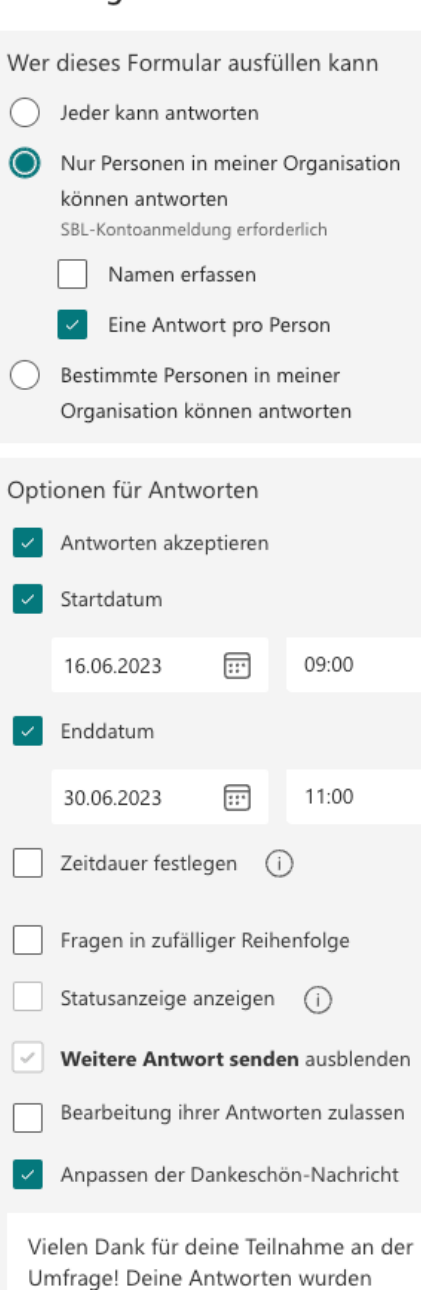

Umfrage für Schüler:innen zum Englischunterricht bei Herrn Myers

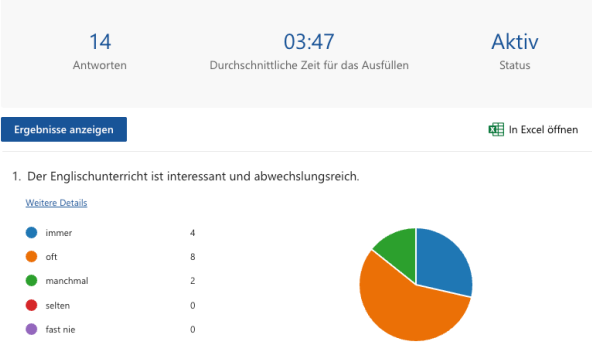